## 东北师范大学2022年预推免系统操作说明 考生端

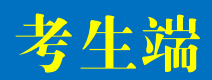

## **方法1:微信登录——**关注【东师研招】,点击[报考] —[推免预报名] 方法2:网址登录——考生通过电脑或手机点击网址(https://zhaoshengeolar/10200/user/user/center)

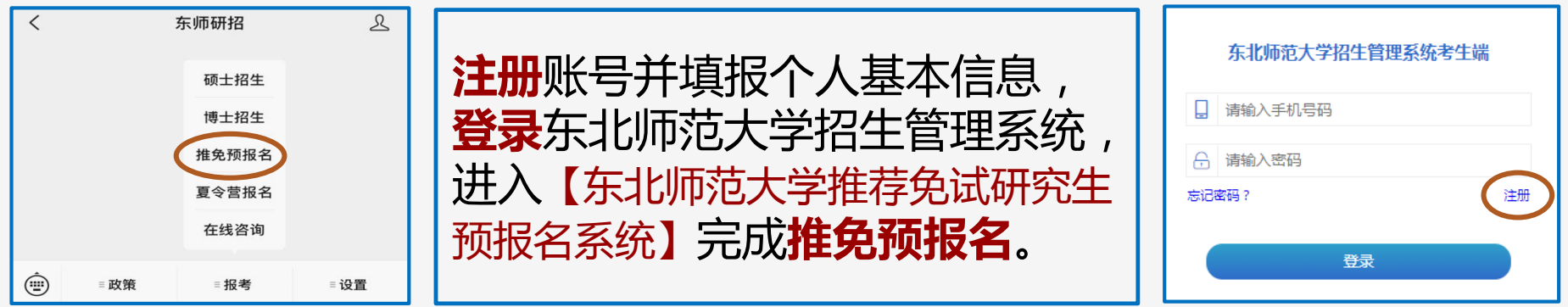

## 注意:每个手机号仅能成功注册一次,请考生务必使用本人常用手机号码 注册,并牢记密码。

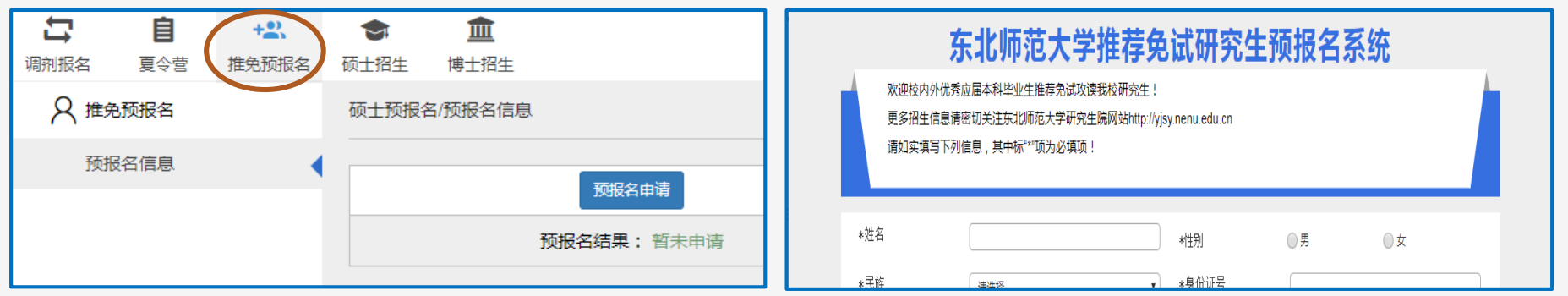

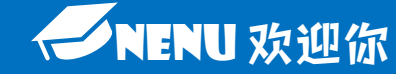

## 东北师范大学2022年预推免系统操作说明 考生端

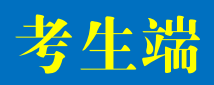

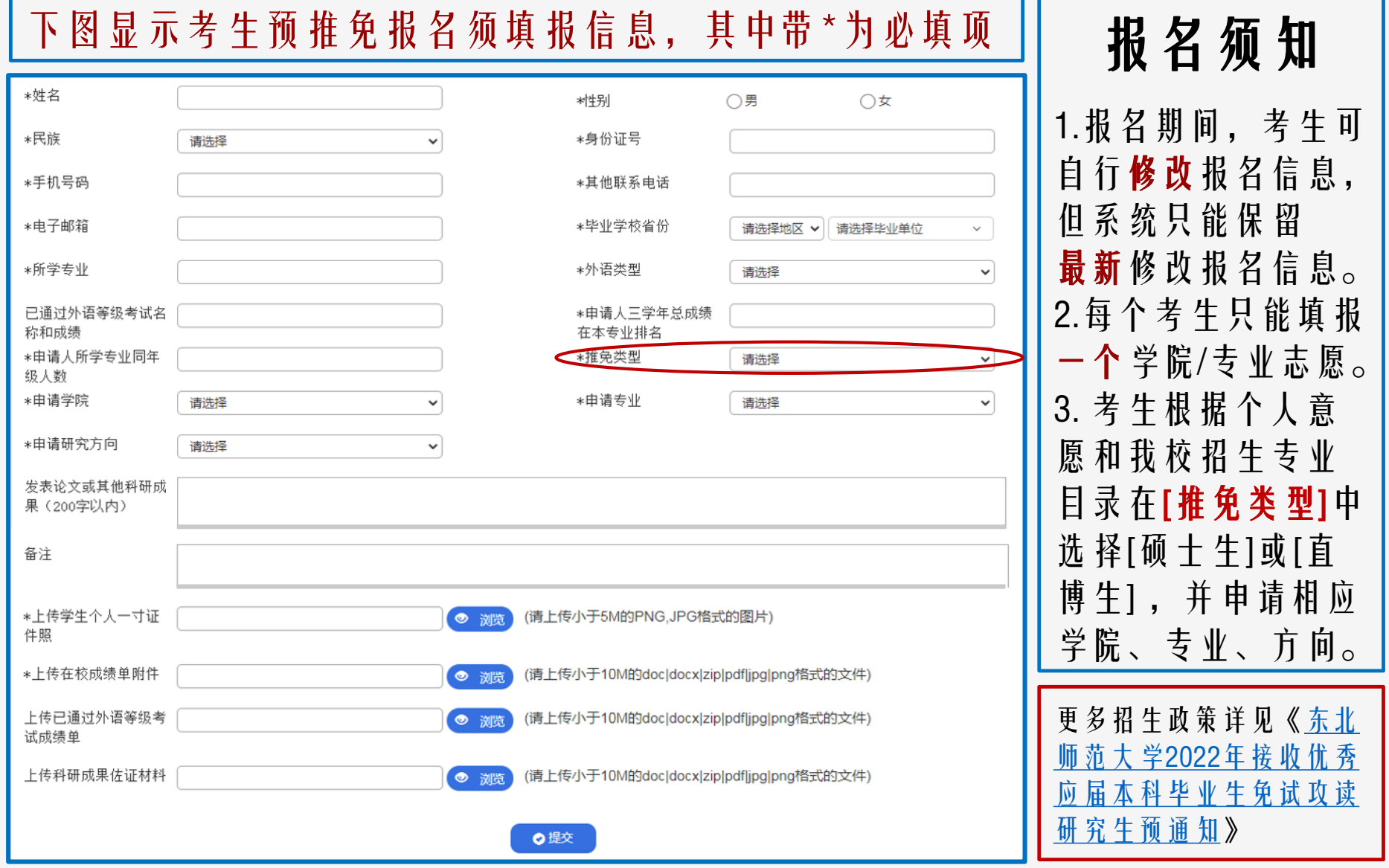

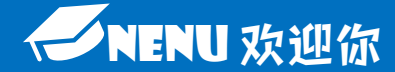